# DB3. I CRITERI DI INSERIMENTO BASE PER LA COMPILAZIONE DEL DB

# DB3.1 – L'IMPORTANZA DI UNO "STANDARD"

Questa scheda è il riferimento principale per la definizione delle regole di inserimento e gestione dei vari campi del Database e costituisce lo "Standard" attuale di UraniaMania, valutato e modificato nel tempo dagli Amministratori, per dare omogeneità, coerenza e fruibilità dei dati nelle ricerche alla incredibile mole di informazioni archiviate nel nostro DB.

Seguire più possibile queste Regole, non è solo un vezzo o un assecondare i capricci di chi se li è inventati, pur con tutte le criticità e incompletezze rispetto alla complessità della realtà, ma prima di tutto una forma di rispetto per il valore del grande DataBase costituitosi nel tempo, e per tutti gli Utenti, Contributori, Collezionisti o semplici ricercatori di informazioni che possono in tal modo essere più affidabili e complete.

Ecco perché chiedendo la conoscenza ed il rispetto di questi Criteri, ringraziamo TUTTI per la pazienza e la disponibilità necessarie per mantenere aggiornate le schede a queste regole.

In qualunque caso ed a qualunque livello si avrà l'opportunità di operare inserimenti e modifiche sul DB, dall'inserimento di una nuova collana, di una nuova scheda, fino alle attività di Curatori e Responsabili per la modifica o la manutenzione di schede e collane, questi saranno i criteri da seguire, salvo eccezioni che dovranno essere ben motivate e se possibile segnalate agli Amministratori per una condivisione sulle migliori alternative che rispondano ai casi particolari.

Siamo certi che questa sarà la scheda più consultata (speriamo non la più odiata!), per aggiornarsi e memorizzare le buone regole da applicare nella compilazione del DB!!!

# DB3.2 – I CRITERI DI INSERIMENTO BASE

Veniamo allora ai Criteri per la corretta compilazione delle schede, presentati qui per ogni campo disponibile ai vari livelli di responsabilità. Chiariamo che NON TUTTI i campi sono accessibili e modificabili agli Utenti e Collezionisti che non hanno ruoli di *Curatore* o superiori, ma riepiloghiamo comunque qui di seguito le indicazioni per tutti i campi, come guida generale per tutti.

**L**. Campo "N" (Numero): inserire il numero riportato in costa o all'interno del libro.

Se la collana è priva di numerazione e sul libro non è presente nessun numero o codice sequenziale è possibile creare una "Collana senza numerazione". In questo caso il campo Numero non compare nelle maschere di inserimento o risulta non modificabile.

**2.** Campo "Titolo": Scrivere il titolo del libro con maiuscola solo per la prima lettera e per i nomi propri es.: "Le sabbie di Marte" e non "Le Sabbie Di Marte".

E' buona regola rispettare però le maiuscole come indicate sul libro.

**SOTTOTITOLI:** Nel caso di libri con titolo e sottotitolo, controllare se entrambi sono presenti anche nella prima pagina interna, altrimenti usare solo il titolo.

Se è necessario inserire anche il sottotitolo, usare il punto o i due punti per separarli, attaccati alla prima parte del testo (senza spazi) e seguiti da uno spazio. Es.: "OS 117: Berlino linea di terrore" (non "OS 117 : Berlino linea di terrore").

Quando si inserisce anche il sottotitolo, è opportuno controllare anche se il libro è già presente in nel DB in altre edizioni, e se possibile uniformare i due titoli, in modo omogeneo.

In caso di dubbi, contattare un Amministratore.

S. Campo "Autore": In questo campo vanno inseriti i nomi degli Autori, Traduttori, Illustratori, Curatori, e altri collaboratori che sono riportati sul libro.

La scheda-libro standard deve contenere Autore, Traduttore (TRA), Illustratore di copertina (COP), se disponibile inserire eventuale Curatore (CUR) e altre voci.

ATTENZIONE: in tutte le maschere di inserimento per il campo Autore esiste la possibilità di inserire i nomi con il ruolo corrispondente, usando la maschera della funzione automatizzata per l'inserimento. Per accedere alla funzione automatizzata (modalità suggerita, soprattutto per i principianti), cliccare sul

tasto-icona **A** presente a sinistra del campo Autore. Consultare la scheda Help "DB4 – Come usare l'Editor facilitato per i nomi Autori".

AI fini della corretta visualizzazione catalogazione e ricerca dei nomi, è fondamentale seguire scrupolosamente le seguenti regole:

- In generale, tutti i nomi vanno sempre inseriti con il loro nome e cognome come riportato sul libro (meglio fare riferimento alle pagine interne, non solo alla copertina). Non è ammesso usare una lettera puntata per abbreviare il nome, quando questo sia riportato per esteso sul libro.
- Su UM si scrivono sempre prima i nomi propri, poi i cognomi, AD ECCEZIONE DEI NOMI CINESI (Vedere paragrafo seguente). Si suggerisce caldamente di controllare per ogni autore le reali generalità, in modo da non scambiare nome e cognome.
- NOMI PUNTATI: Per tutti gli Autori (e non solo) che vengono indicati sui libri con uno o più nomi puntati, su UM abbiamo scelto da molto tempo di utilizzare i NOMI ESTESI, cioè ESPLICITATI. Questo per uniformare e rendere possibili le ricerche in modo univoco. SI chiarisce che vanno esplicitati SOLO i nomi corrispondenti alle lettere puntate, NON ricercati e inseriti secondi, terzi e quarti nomi anagrafici degli Autori! Oltre a questo criterio, che viene mantenuto, si richiede oggi di indicare anche il nome puntato così come riportato sui libri, tenendo il nome esteso tra parentesi come per gli pseudonimi.

Esempi:

"C. J. CHERRYH"  $\rightarrow$  "C. J. CHERRYH (Carolyn Janice CHERRYH)" "L. Ron HUBBARD"  $\rightarrow$  "L. Ron HUBBARD (Lafayette Ronald HUBBARD)"

ATENZIONE: Il cosiddetto "Nome esteso" ottenuto, è una pura definizione propria di UM, non corrispondente cioè al nome anagrafico o legale completo. Esso deve diventare una sorta di "Referenza univoca" per ogni autore, dovendo sempre comparire ovunque quell'autore sia indicato sui libri in altro modo.

Occorre quindi sempre verificare se un autore possiede un nome esteso come referenza univoca, e se questa è diversa da come l'autore è indicato sul libro (anche se non ha lettere puntate), il nome esteso univoco deve essere aggiunto tra parentesi tonde. Esempi:

L'autore di "Futuro al rogo" – Urania n° 1060, è indicato come James GUNN, senza lettere puntate. Ma in altri libri successivi, esso è stato indicato anche come "James E. GUNN" o addirittura come "J. E. GUNN" (es.: UC 058). Poiché in questi casi è necessario esplicitare i nomi puntati in un nome esteso, le referenze prenderanno tutte questa voce univoca:

James GUNN (James Edwin GUNN) James E. GUNN (James Edwin GUNN) J. E. GUNN (James Edwin GUNN)

Questo non per inserire il secondo nome "Edwin" a James GUNN, che normalmente non andrebbe indicato, ma per uniformità del nome esteso, necessario per le altre referenze!

I singoli nomi puntati vanno sempre ricercati controllando come l'autore è indicato nel DB di UM (spesso è già presente!!!) oppure su ISFDB, Wikipedia o altre fonti attendibili, MA OMETTENDO TERZI, QUARTI O QUINTI NOMI LEGALI, CHE NON SIANO RIPORTATI SUI LIBRI, NEANCHE CON LETTERA PUNTATA.

Fanno eccezione le lettere puntate di pseudonimi, che non corrispondono a nessun nome vero: non vanno esplicitate, ma vanno esplicitati comunque per esteso i nomi veri.

Esempio: "S. S. VAN DINE (Willard Huntington WRIGHT)"

DIMINUTIVI: Possono invece essere mantenuti i nomi usati solo in forma diminutiva (NON puntati), al posto del nome più completo: frequentemente l'autore (spesso anglosassone) si firma ed è noto SEMPRE con quel nome, senza possibilità di equivoco, consentendo di alleggerire il DB da un inutile e intuitivo nome esteso tra parentesi. E' un'eccezione che mira a semplificare con buon senso e velocizzare i criteri di inserimento, dove il nome esteso non aggiunge nulla. Sono inclusi in questi casi i vari John, Joe, Jack, usati spesso uno per l'altro.

```
Esempi: 
"Ray BRADBURY" invece di "Ray BRADBURY (Raymond BRADBURY)"
"Ron GOULART" invece di "Ron GOULART (Ronald [Joseph]GOULART)"
"Jack VANCE" invece di "Jack VANCE (John [Holbrook] VANCE)"
"Jack McDEVITT" invece di "J<del>ack McDEVITT (John [Charles] McDEVITT</del>)"
"Larry NIVEN" invece di "Larry NIVEN (Laurence [Van Cott] NIVEN)"
"Bob SHAW" invece di "Bob SHAW (Robert SHAW)"
"Greg BEAR" invece di "Greg BEAR (Gregory [Dale] BEAR)"
```
NOMI CINESI: Ci sono alcune particolarità da tenere presenti:

 In Cina il cognome generalmente precede il nome: è una forma di rispetto che limita l'uso del nome prima del cognome solo tra familiari e amici. Su UM, si è deciso di adottare questa più formale versione *Cognome NOME*, così come già spesso sono indicati gli autori sui libri. Occorre in ogni caso controllare bene quale sia il nome proprio e quale il cognome, in modo di inserirli correttamente.

Facciamo notare che per come è organizzato il sistema, per i soli nomi cinesi, il *Cognome* risulterà indicato quindi in minuscolo, mentre il **NOME** prenderà il maiuscolo, come eccezione rispetto a tutti i nomi di altre nazionalità.

- Per quanto riguarda la translitterazione dal cinese o mandarino, si utilizzerà la versione "internazionale" più semplice, priva di accenti, per evitare di la possibilità duplicati e di diverse allitterazioni con/senza accenti o con accenti diversi, dovuta ai diversi sistemi di resa dei fonemi originali.
- I nomi propri sono spesso originati da nomi comuni composti, richiamando un significato, e sono spesso indicati con le due parole unite da un trattino. Su UM, non indicheremo mai i trattini all'interno dei nomi propri.

Esempi:<br>"Ru **SONGUNO**"

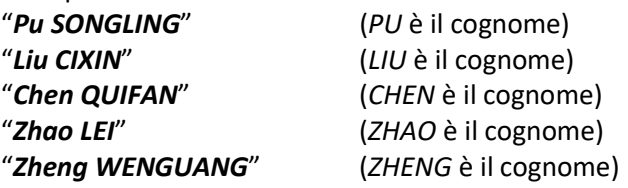

Nel caso di libri che riportino gli Autori con Nome e COGNOME, per omogeneità andrà uniformata la forma mediante la funzione pseudonimo:

# "Cixin LIU"  $\rightarrow$  "Cixin LIU (Liu CIXIN)" "Wenguang ZHENG"  $\rightarrow$  "Wenguang ZHENG (Zheng WENGUANG)"

Attenzione infine agli pseudonimi, che esistono anche nei nomi cinesi, come per esempio:

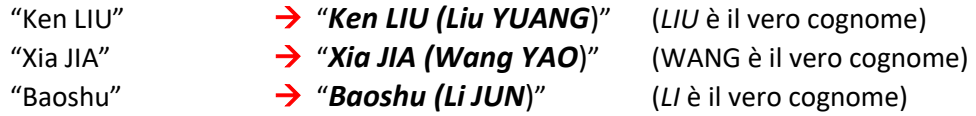

La regola d'oro è comunque sempre la stessa: controllare sempre se i nomi da inserire sono già presenti in DB!

PSEUDONIMI DI PIU' AUTORI: Quando due o più Autori scrivono sotto uno pseudonimo comune, il criterio migliore da adottare è di separare i nomi degli autori indicandoli ciascuno tra parentesi tonde, il primo vicino allo pseudonimo comune, nella maniera consueta per gli pseudonimi, gli altri a parte da soli (cioè usando l'Editor facilitato, mettere il secondo nome tra parentesi tonde da solo su una seconda riga, spuntando sempre la casella Autore).

#### Esempio:

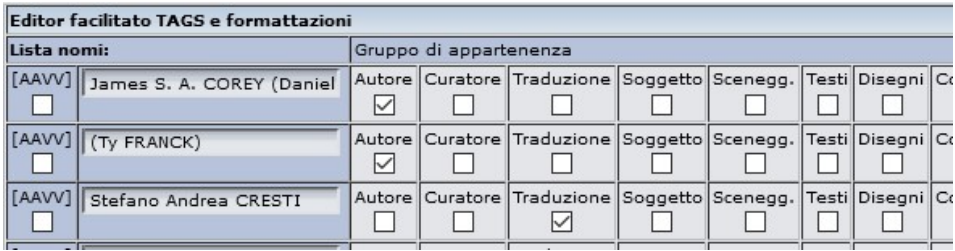

Questo criterio purtroppo non vale per gli indici, ove (in mancanza per ora di meglio), si può usare il solo pseudonimo, senza nessuna parenetesi per l'indicazione dei nomi reali.

 AUTORI VARI: Il numero massimo di nomi per ogni funzione è 3 (Autori, Traduttori, Illustratori, etc.); se ci sono più di 3 nomi per una funzione (es.: Antologie), usare Autori VARI, scrivendo solo [AAVV] in maiuscolo e senza punti, oppure usando L'editor come già spiegato nella scheda Help "DB4 – Come usare l'Editor facilitato per i nomi Autori".

Inoltre il numero massimo di nomi da poter inserire nel campo autori è 8. Se ci sono più nomi in totale, usare Autori vari per ridurne il numero.

Esempio: per un libro che abbia 3 autori, 4 traduttori e 2 Illustratori (9 nomi in totale), si possono scrivere per esteso i nomi degli Autori e degli Illustratori, usando Autori VARI per i Traduttori (con l'accortezza di riportarli poi negli indici, a fianco del testo che hanno tradotto).

 DOPPI NOMI FRANCESI: Nel caso di nomi propri composti di autori francesi NON usare il trattino fra di essi. Es.: "Jean-jospeh RENAUD"  $\rightarrow$  "Jean Jospeh RENAUD".

DOPPI COGNOMI: Analogamente NON usare trattini o trattini bassi tra due cognomi di uno stesso autore.

Es.: "Rita BOTTER-PIERANGELI" o "Rita BOTTER\_PIERANGELI"

 $\rightarrow$  "Rita Botter PIERANGELI".

Per qualsiasi dubbio sui nomi Autori, puntati, estesi e pseudonimi veri e propri, non dimenticatevi di consultare sempre il DB di UM, usando anche la nuova funzione "Autori", disponibile online per tutti, come novità del 2019.

Consultare la scheda Help "DB 14 – La funzione "Autori" per maggiori dettagli.

4. Campo "Data": inserire i numeri corrispondenti alla data di pubblicazione con la sintassi gg/mm/aaaa. Se non si dispone del gg o del mese impostare 0 o saltare il campo corrispondente, l'anno è comunque obbligatorio.

La data deve essere quella della prima edizione nella collana di appartenenza, cioè non una ristampa successiva in quella collana. In casi dubbi o diversi (riedizioni riviste o integrate), specificare bene nel campo NOTE.

S. Campo "Titolo e Data originali": qui bisogna inserire il titolo originale e la data di prima pubblicazione in lingua originale.

La sintassi corretta da usare come criterio di inserimento è esclusivamente il seguente:

← Titolo, seguito da una virgola ed uno spazio e poi l'anno di pubblicazione

#### Non usare trattini, parentesi quadre o altri caratteri per la data.

Per titoli americani o inglesi si utilizza la grafia "Metodo anglosassone": Tutte Iniziali Maiuscole, tranne articoli e preposizioni (es:. The Sands of Mars, 1951).

Per le lingue diverse dall'inglese attenersi alle stesse convenzioni usate per I titoli in italiano. Se non si conosce la data lasciare solo il titolo, non mettere parentesi, punti interrogativi o asterischi, ma si invita piuttosto a fare le opportune ricerche sul web per reperire un dato affidabile (oggi non è difficile…!).

**6.** Campo "Note": inserire piccole indicazioni di chiarimento o di interesse collezionistico, evitando però di inflazionare il campo con informazioni di ogni tipo. Si consiglia di inserire solo una o due informazioni, tra quella che si reputano più rilevanti (es, titoli alternativi, anomalie ed errori, particolarità dell'edizione, presenza di un fumetto a colori inserito in una collana pubblicata solitamente in bianco e nero, note sul contenuto non specificabili in indice, etc.). Altre informazioni di interesse potranno andare comunque nel campo Extra della scheda. NB: Questo campo ha una lunghezza massima di 99 caratteri.

ATTENZIONE! Evitare assolutamente l'uso delle doppie virgolette " all'interno del testo del campo Note! Il sistema potrebbe non riconoscere tale carattere con conseguenti problemi. Se necessario, usare piuttosto l'apostrofo o simulare le doppie virgolette con due apostrofi.

**N.** Sezione "Copertina": Inserire un'immagine adeguata della copertina, già preparata e salvata sul proprio PC, selezionando il file con il tasto "Sfoglia" e poi cliccando su "Invia Copertina". Usare files jpg fatti con lo scanner (non fare foto), dimensionando l'immagine con numero di pixel uguali alle dimensioni in mm del libro.

Per maggiori informazioni sulla gestione delle copertine vedere anche la scheda Help "DB07 - Come inserire le copertine mancanti", al paragrafo UDB07.4 (Standard di UraniaMania per le copertine).

**& Campo "ISBN"**: ove disponibile inserire il dato compilando il campo ISBN. Sono validi ed utilizzabili sia la versione a 10 cifre in uso fino al 2007, sia quella più recente a 13 cifre. Si raccomanda di scegliere e rispettare in modo univoco uno fra i due standard per ogni collana, salvo collane longeve che hanno modificato nel tempo il tipo di formato.

L'ISBN va inserito con tutti i numeri di seguito, senza nessun trattino. Il sistema esegue un controllo automatico sulla correttezza del numero inserito: se il carattere di controllo non risulta corretto, il sistema rigetta il dato. In caso di problemi, verificare se almeno uno dei due standard (ISBN-10 o ISBN-13) è accettato.

Il dato ISBN non va invece compilato per le **pubblicazioni periodiche da edicola** (dove compaiono al loro posto gli ISSN che iniziano per 977).

Vedere la scheda Help "C07 - Il Codice ISBN" per maggiori informazioni.

**S. Flag "Genere"**: inserire il genere disponibile più affine (Kafka o Borges o Calvino non sono Fantascienza o Fantasy in senso stretto, è accettabile inserirli come Fantastico Varia. E' però accettabile inserire certi libri di Orwell o di Burgess come Fantascienza, etc.).

Consultare per maggiori chiarimenti la scheda Help "DB  $11 -$  Come scegliere il Genere per le Schede".

**10.** Flag "Tipologia": Usare P per "Principale", S per "Supplemento".

Le ristampe non dovrebbero essere mai inserite in DB, salvo casi eccezionali, di interesse collezionistico. La tipologia R per "Ristampe/Riedizioni" non dovrebbe quindi mai essere utilizzata, se non nei casi specifici in cui un libro (o una collana) sia una "Riedizione" di una precedente pubblicazione ad essa imparentata, ma con significative variazioni rispetto ad essa.

**11.** Menu "Contenuto": se si è in grado di identificare il contenuto del libro selezionare la casella corrispondente a "Romanzo", "Antologia" o "Saggio", se non si hanno le informazioni lasciare il campo selezionato con l'opzione di default "Non Specificato".

**12.** Menu "Rilegatura": Controllare sempre con il volume il tipo di rilegatura che ha il libro.

**13.** Campi "Dimensioni": inserire i valori delle dimensioni del libro in mm, nel seguente ordine:

#### **v** larghezza x altezza

Le misure dovrebbero corrispondere a quelle dell'immagine di copertina, in pixel.

14. Campo "Numero di pagine": inserire il numero totale di pagine interne, comprese quelle eventualmente bianche o identificate in numeri latini, all'inizio o alla fine del libro.

Per pagina si intende il numero di facciate del libro (sia fronte che retro), quindi il numero di pagine dovrebbe essere sempre pari!

Il sistema bloccherà l'inserimento di numeri di pagine dispari nelle schede principali, chiedendo la verifica e correzione.

**15. Campo "Trama"**: Inserire solo la trama vera e propria, ripulita da commenti, notizie, cenni biografici ecc. non inerenti. Evitare di inserire trame chilometriche e controllare scrupolosamente ortografia. Gli indici vanno negli Indici, non qui!

Limitare l'uso di grassetto, corsivo e sottolineato, alle sole esigenze di fedeltà al testo originale.

Le trame andranno inserite acquisendo le informazioni in questo ordine:

#### 1) IV copertina 2) risguardo stesso libro

#### 3) Informazioni pubbliche disponibili online

## 4) altro libro stesso titolo

### 5) trama autoprodotta

Se il retrocopertina è eccessivamente sintetico, integrare con altra fonte (è consentito aggiungere qualcosa di proprio pugno se conosciamo bene il libro ma deve essere l'ultima opzione).

In tutti i casi in cui la trama inserita non è quella tratta dal libro, compresi cioè i casi 3), 4) e 5), si suggerisce di inserire in fondo al testo della trama la seguente nota tra parentesi quadre, in corsivo:

## $\rightarrow$  [Trama non originale]

SOLO SE davvero la trama non è disponibile e non si conosce il libro, lasciare vuoto il campo. Se non è possibile, in quanto nello specifico contesto in cui ci si trova richiede obbligatoriamente la compilazione del campo (per esempio nell'inserimento di Nuove Collane), inserire tutto in maiuscolo tra parentesi quadre il testo: [NOTRAMA].

Però, se ne avete la facoltà, in qualità di Curatori o Responsabili superiori, riaprite poi la scheda per cancellare questo testo, in modo che il sistema inserisca la scheda fra quelle che hanno la trama mancante, per una futura compilazione.

Solo in casi eccezionali, ove la trama non è reperibile sui libri e non è univocamente definibile (es.: antologie di brevi racconti, fumetti pluristoria, strisce, etc.), si può ricorrere alla dicitura univoca [Trama originale non disponibile].

ATTENZIONE! Evitare assolutamente l'uso delle doppie virgolette " all'interno della trama! Il sistema potrebbe non riconoscere tale carattere e resettare il testo della trama. Usare piuttosto l'apostrofo o simulare le doppie virgolette con due apostrofi.